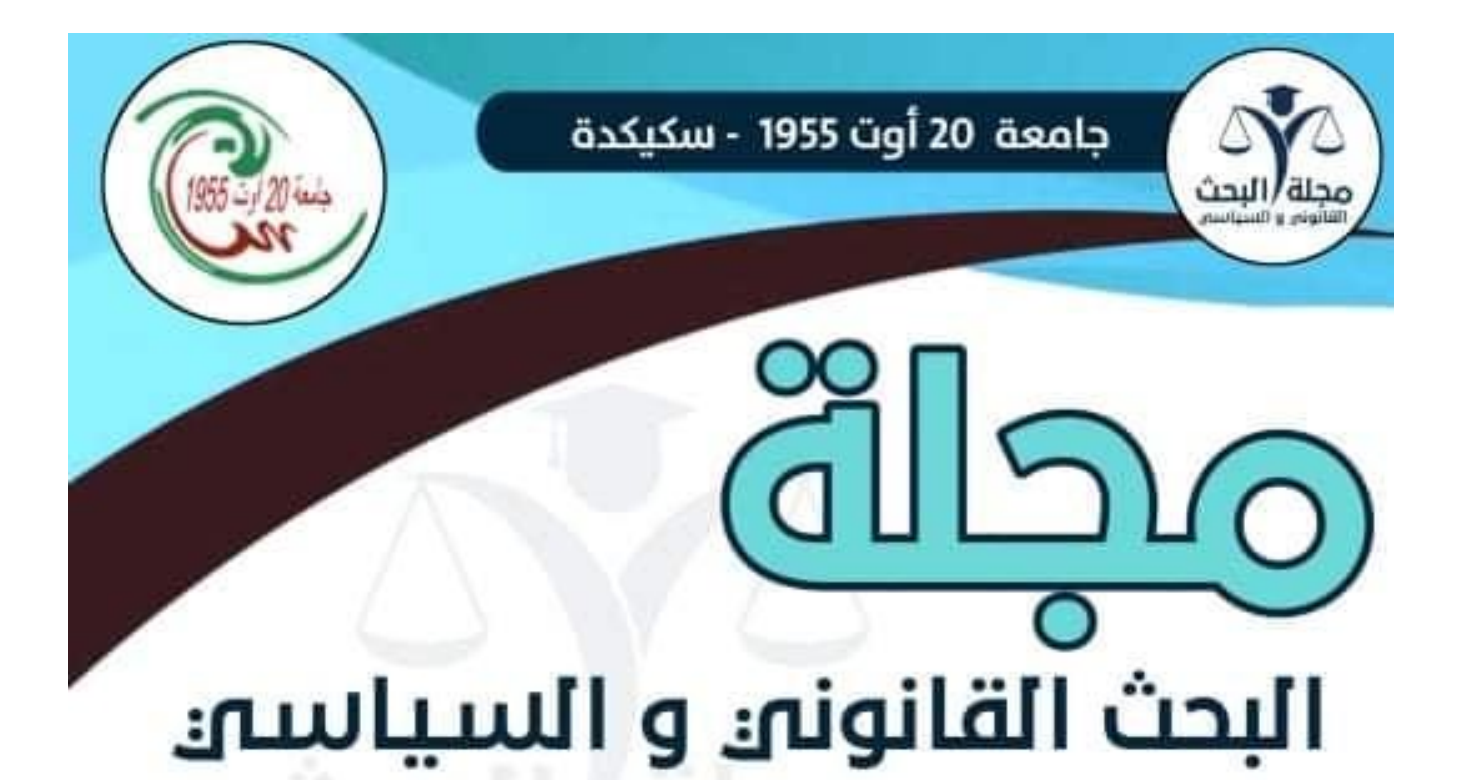

مجلة علمية دولية محكمة متخصصة في العلوم القانونية والسياسية

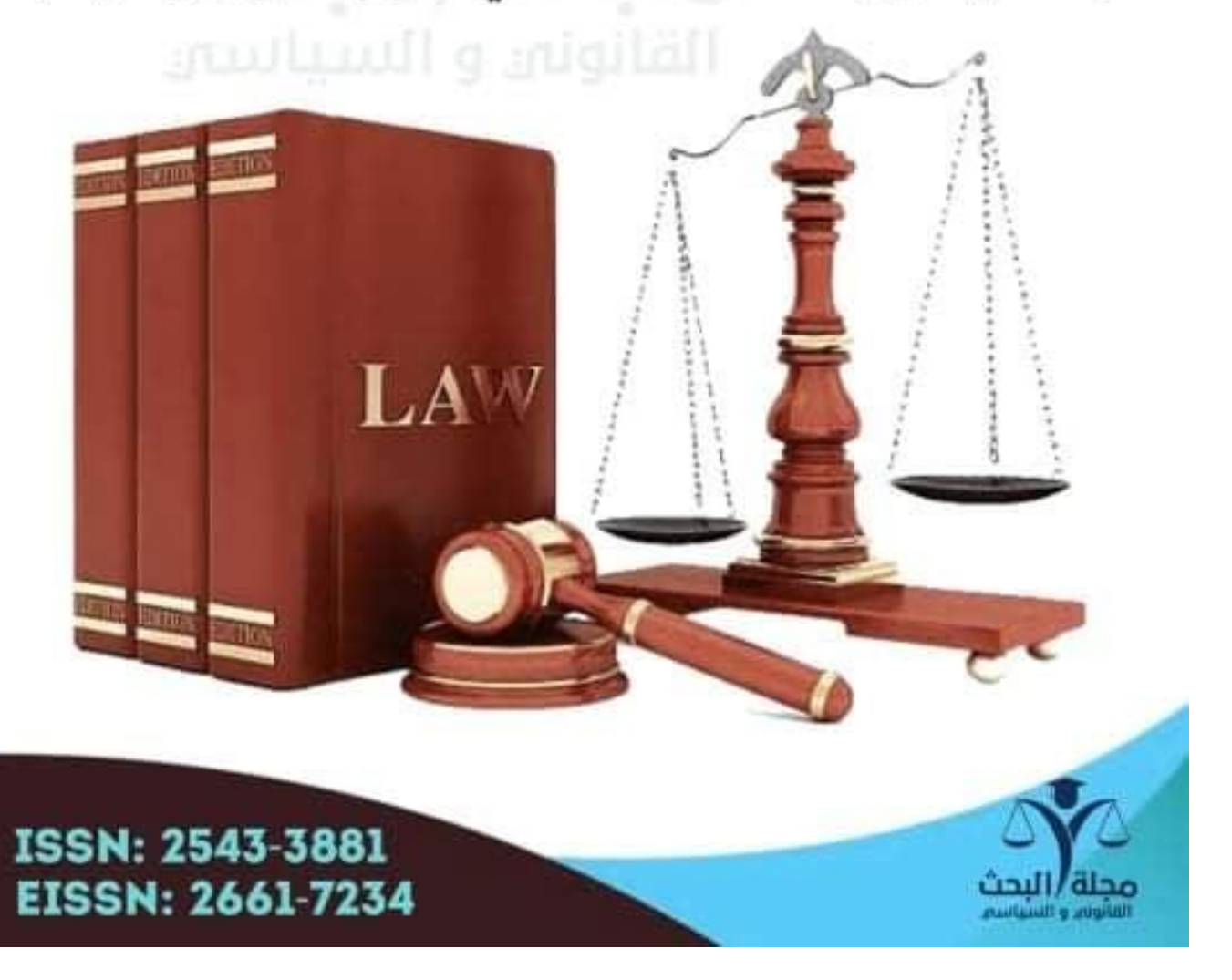

# العدد الثاني من الجلد الثامن 2023

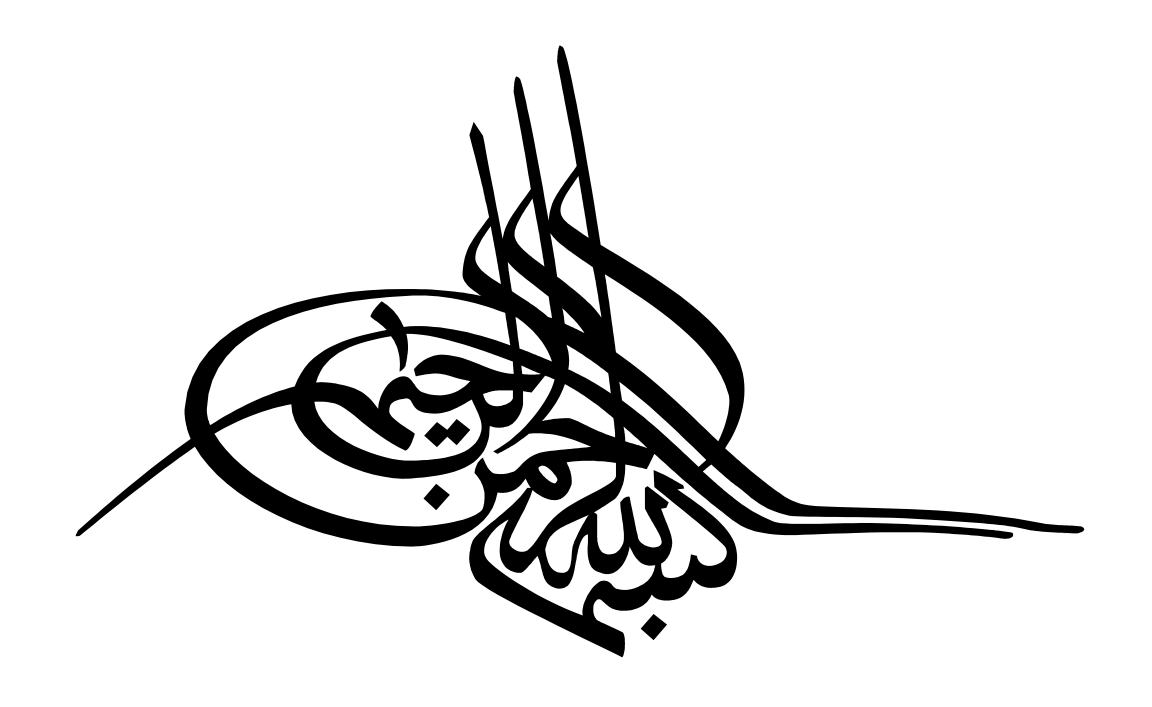

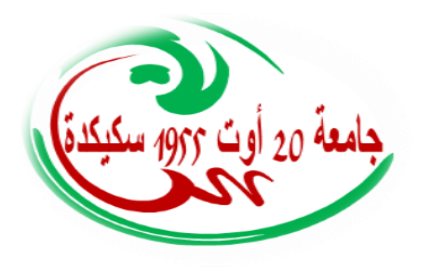

**جملة البحث القانوين والسياسي (jrjp ( جملة علمية دولية حمكمة متخصصة يف العلوم القانونية والسياسية جامعة 20 اوت 1955 سكيكدة <https://www.asjp.cerist.dz/en/PresentationRevue/458>**

**ISSN:** 2543-3881, **EISSN:** 2661-7234

# **دليل املؤلف**

I

#### **-1التسجيل يف البوابة اجلزائرية للمجالت العلمية** )ASJP)

إن فتح حساب على مستوى البوابة الجزائرية للمجلات العلمية (ASJP) ضروري لإيداع المقالات؛ يتم الولوج إلى موقع البوابة <u>(/https://www.asjp.cerist.dz/</u>)؛ يمكن اختيار اللغة المناسبة (عربية ،إنجليزية، فرنسية)، ثم الضغط على خانة "دخول" في االعلى؛ بعدىا الضغط على زر **"تسجيل"**؛ تعبأ البياانت الشخصية ادلطلوبة، بعد االنتهاء من التسجيل يرسل بريد التفعيل إىل البريد الالكنزويي الذي تم تقديمه في التسجيل.

#### **-2تقدمي املقاالت**

ندعو ادلؤلفني الراغبني يف نشر مقاالهتم يف "**جملة البحث القانوين والسياسي**" االطالع على األقسام: "**تعليمات** 

**للمؤلفني**" و"**دليل للمؤلفني**" يف موقع اجمللة على منصة اجملالت العلمية اجلزائرية:

**<https://www.asjp.cerist.dz/en/PresentationRevue/458>**

بعد احلصول على **اسم مستخدم** / **كلمة مرور،** يتم تقدمي االوراق البحثية عن طريق ادلنصة ASJP بصيغة Word من

خالل الضغط على األيقونة إرسال ادلقالة على يسار الشاشة يف رابط ادلنصة ASJP **"ارسال مقال".**

## **-3توجيهات للمؤلف**

- ندعو ادلؤلفني إىل قراءة ومتابعة ىيه التوصيات بعناية.
- يحق لرئيس التحرير إعادة الأوراق البحثية التي لم يتم تقديمها وفقًا لهذه التوصيات.

**-4 اعداد املقال**

لتسريع عملية نشر ادلقاالت يف " **جملة البحث القانوين والسياسي**"، ندعو ادلؤلفني الستخدام منوذج اجمللة يتوفر قالب للمؤلفني يف قسم "**تعليمات للمؤلف**" إلدراج مقاالهتم

# ميكن للمؤلفني تنزيل القالب من قسم "**تعليمات للمؤلف**"، حيث ميكنهم الوصول إىل ىيا الفضاء عن طريق زايرة:

**<https://www.asjp.cerist.dz/en/PresentationRevue/458>**

مث النقر على "**تعليمات للمؤلف**" على اجلانب األيسر من الشاشة

#### **-5 إرسال املقال**

بعد إعداد ادلقال وفق لقالب اجمللة اليي م حتميلو، واإلطالع على دليل ادلؤلف، يتم الضغط على أيقونة "**إرسال مقال**" يظهر نموذج طلب يحتوي على البيا ت المختلفة للمقال والمؤلفين: لغة المقال؛ عنوان المقال؛ الملخص؛ كلمات مفتاحية؛ الاسم الكامل للمؤلف؛ مؤسسة الانتماء؛ البريد الالكنزويي ( ويمكن إضافة مؤلف ان أو اكثر )؛ اقنزاح مراجعين.

بعد ملء كل البياانت وحتميل ملف ادلقال على ادلنصة، يتم الضغط على أيقونة: "**إرسال مقال**" ادلوجودة أسفل منوذج ادلعلومات

**-6 إشعار ابستالم مقال**

يف حالة جناح عملية إرسال ادلقال على ادلنصة تظهر رسالة على الشاشة تبني ذلك ويف مرحلة موالية يستلم ادلؤلف ادلرسل على بريده الالكنزوبي إشعار بتقديم مقال، وإشعار للمؤلف الثاني على بريده الالكنزوبي لتأكيد اشنزاكه في المقال.

### **-7 إشعار برفض املقال**

إذا تبين أن المقال لا يحنزم قالب المحلة وشروط النشر فسيتم إشعار المؤلف برفض المقال.

#### **-8 تقييم املقال**

الخطوة الأولى: يتم فحص المقال بشكل سري على مستوى لجنة القراءة للمجلة، التي تجتمع نتظام وتتدخل في مرحلة ما قبل التقييم. حيث تقدم قرارا ً هلية المقالات قبل إرسالها إلى المحررين المساعدين. إذا كان القرار سلبيا فسيتم رفض المقال على المنصة مع اعلام صاحب المقال بسبب الرفض. يمكن للمؤلف إعادة إرساله مع الأخذ بعين الاعتبار التوصيات المقدمة.

الخطوة الثانية: في الحالة ال<sub></sub>ت تكون فيها المقالة مؤهلة للتقييم (تم إعدادها وفق قالب المحلة ووفق شروط النشر)، سيتم إرسالها في حالة مشفرة لمراجعين أو لمحرر مساعد ذوو الاختصاص، والذي بدوره سيقدمه إلى مراجعين إثنين، مع مراعاة ليس نفس مؤسسة الانتماء، وطنيا أو أحنبيا. يتولى المراجعين مسؤولية تحكيم الورقة البحثية وفقًا نموذج تقييم موحدة متوفرة على المنصة ASJP حصراي

ا<del>لخط</del>وة الثالثة: إذا كان التقريرين ايجابين ويسمحان لنشر، فإن التقريرين يرسلان بعد عملية الاغفال للمؤلف الذي يجب عليه الاخذ بعين الاعتبار التوصيات المقنزحة في حالة وجودها (من حيث الشكل أو من حيث المضمون). عندما يتلقى مشروع المقال طلب إجراء تقييم لث من مراجع آخر، مع مراعاة ُ رأ إجيابيا وآخر سلبيا، ي ليس نفس مؤسسة االنتماء، وطنيا أو أجنبيا الخطوة الرابعة: بعد تلقى المقال النهائي، يتم مراجعة المقال من طرف لجنة التحرير للتحقق من قيام المؤلف جراء التوصيات المطلوبة من المراجعين، وترسل نسخة للمراجعين لإبداء الراي.

في حالة عدم التزام المؤلف لتوصيات، يعاد المقال له مرة أخرى عطائه فرصة لإعادة إرسال المقال وفق التوصيات وإلا يرفض المقال ن*م*ائيًا

مدة تقييم المقالات: تُمنح فنزة تقييم مدمّا حوالي 30 يومًا ، ولكن يستغرق المراجعون أكثر لإرسال نتائج التقييم إلى أمانة المحلة.  $\overline{a}$ 

#### **-9 متابعة وضعية املقال على املنصة**

ميكن للمؤلف الدخول على حسابو يف ادلنصة ومتابعة وضعية مقالو مرحلة مبرحلة وذلك ابلضغط على أيقونة: "**املقاالت**" مث الضغط على أيقونة: "**املقاالت املرسلة**" سيظهر جدول حيمل تفاصيل ادلقال من: عنوان؛ اتريخ اإلرسال؛ اسم اجمللة؛ التفاصيل؛

- الحالة. وهذه الأخيرة تمر على عدة مراحل:
- المرحلة 1: قبول أو رفض التحكيم
- المرحلة 2: مقال في انتظار المراجعة
- المرحلة 3: اسناد المقال للمراجعين –
- المرحلة 4: قرار المراجعين بقبول المقال أول رفضه أو طلب التعديل

# **.10 نشر املقال على املنصة وادراج املراجع**

بعد قبول المقال يصل للمؤلف إشعار بذلك، بعدها يكون لزاما عليه الدخول إلى حسابه على المنصة وإدراج المراجع المعتمدة في المقال وفقًا للإطار المحدد من طرف منصة المحلات العلمية الجزائرية ASJP وذلك تباع الخطوات الاتية: .<br>أ

- \* اضغط على ايقونة **"املقاالت"** مث على ايقونة" **"املقاالت املقبولة"**، يظهر لك جدوال حيمل تفاصيل ادلقال من: **عنوان، اتريخ االرسال، اسم اجمللة، تفاصيل املراجعة، مراجع.** 
	- \* لبدء عملية إدخال ادلراجع، اضغط على أيقونة **"مراجع"** مث على أيقونة **"اضافة مرجع"**
- \* جيب حتديد **نوع املرجع** حسب قائمة اخليارات ادلمنوحة لك)مقال، ملتقى، أطروحة، كتاب، فصل، كتاب، صفحة موقع الكنزويي)
- \* بعد الضغط على **نوع املرجع**، جيب إكمال مجيع ادلعلومات اخلاصة بو اليت تظهر على الشاشة، بعده قم ابلضغط على ايقونة **"أضف"،** وىكيا حىت إكمال مجيع ادلراجع ادلدرجة يف ادلقال
- \* إن مل يستطع ادلؤلف إدخال ادلراجع كلها يف حينها وترك جزء منها لوقت اخر، يقوم ابلضغط على ايقونة **"حفظ"** حىت يكمل من حيث توقف
- \*إذا أكملت عملية إدراج مجيع ادلراجع وكان متأكدا من ذلك وبطريقة صحيحة، اضغط على أيقونة **" اهناء".** بعد الضغط على ايقونة **" اهناء"** تكون قد اهنيت العملية

**)\*ال تضغط على أيقونة " اهناء" إال إذا قمت إبدراج مجيع املراجع(.** 

وهذا يظهر لرئيس التحرير أنك اكملت عملية إدراج المراجع من اجل التأكد من صحتها ومطابقتها للمراجع الموجودة في المقال. بعد قبولها من طرف رئيس التحرير يمكن برمجة المقال للنشر، وإ ن كانت غير صحيحة وغير مطابقة لما هو موجود في المقال، يقوم رئيس التحرير برفضها، وتعاد العملية من جديد

# **-11 ارسال التعهد**

بعد القبول النهائي للمقال، ترفق المادة المقدمة للنشر بخطاب التعهد الذي يمكن تحميله من مساحة المحلة لمنصةASJP ، وهذا اخلطاب والوثيقة مدرجة يف ملف مضغوط موجود حتت البند **"دليل للمؤلف"** ويرسل التعهد بعد ادلإل واإلمضاء من طرف كل المشاركين في البحث إلى البريد الإلكنزوي للمجلة: [recherches.juridiquespolitiques@univ-skikda.dz](mailto:recherches.juridiquespolitiques@univ-skikda.dz)

#### **-12 سياسة االنتحال**

تشكل السرقة العلمية، بجميع أشكالها سلوكًا غير أحلاقي للمحلة. ولا يتم قبول أي خرق لهذه القاعدة، يحرم كل مؤلف ثبت خرقه ألهذه القاعدة من النشر في المحلة مرة 'خرى.

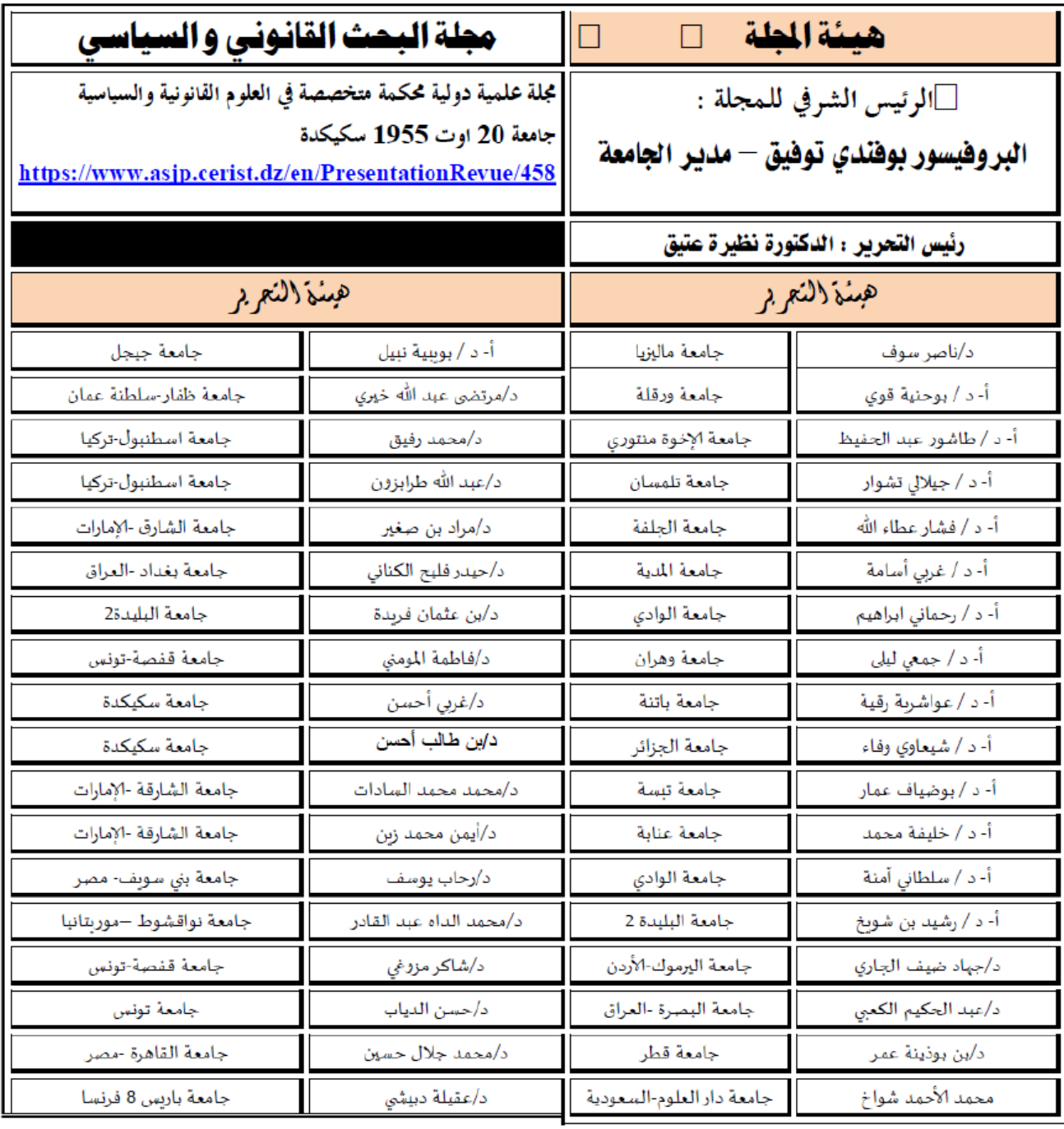

# العدد األول من اجمللد الثامن 2023

الفهرس :

**نقل وزرع األعضاء بني األحياء وبني األموات واألحياء يف القانون اجلزائري** 

**The transfer and transplantation of organs between the living and between the dead and the living in** 

**Algerian law ط/د مراد فائزة ،أ.د زرقط عمر جامعة المدية )الجزائر( من ص : 1 إلى ص 23**

**مشروع الجينوم من أزمةإلانسان إلىإلانسان املتجاوز.**

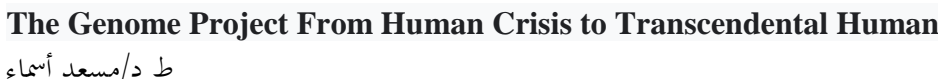

**جامعة معسكر) اجلزائر(**

**من ص: 24 إلى 33**

**اجلرائم املاسة بعمليات نزع و زرع األعضاء و األنسجة و اخلالاي البشرية يف التشريع اجلزائري**

**Crime against the removal and transplantation of organs, tissues and human cells in Algerian legislation** 

ط د/فتاش المعتصم لله

**جامعة سكيكدة) اجلزائر(**

**من ص34 إلى 56**

**املسؤولية املدنية الوطبية للوطبيب عن عمليات نقل وزرع األعضاء البشرية**

**The medical civil liability of a physician for human organ transplants and transplants**

**ط.د مدان املهدي، أ.د مقين بن عمار**

**جامعة تيارت) اجلزائر(**

**من ص57 إلى 75**

**املواد الغذائية املدعمة من قبل الدولة بني جرمييت املضاربة غري املشروعة و التهريب**

**State-subsidized foodstuffs between the crimes of illegal speculation and smuggling ط د/كايف دمحم**

**جامعة سكيكدة) اجلزائر(**

**من ص76 إلى91** 

**تكييف جرمية اهلجرة غري الشرعيــة يف القانون 01-09**

المعدّل والمتمّم لقانون العقو ت الجزائري–دراسة مقارنة مع أحكام الشريعة الإسلامية

**Adapting the crime of illegal immigration into Law 09-01**

Amending and supplementing the Algerian Penal Code - a comparative study with the Islamic Sharia

**د/عليواش هشام** 

**جامعة األمري عبد القادر قسنوطينة) اجلزائر(**

**من ص 92 إى ص 102**